# **MERITOR WABCO**

# **Guía de Instalación** Guía de Instalación

# Mensajes de alerta contra peligros

Lea y observe todos los mensajes de Advertencia y Cuidado que contiene esta publicación. Imparten información que puede contribuir a evitar lesiones personales graves, daño a los componentes o ambos.

# Cómo obtener información adicional de mantenimiento y servicio

Consulte el Manual de Mantenimiento MM-0180, ABS Easy-Stop™ Mejorado, para remolques con PLC, y el Manual de Mantenimiento 33, ABS Easy-Stop™ para remolques. Para obtener estas publicaciones, llame al Centro de Servicio al Cliente de ArvinMeritor al teléfono 001-800-889-1834, o visite la Biblioteca Técnica en nuestro sitio web: meritorwabco.com.

# Información importante

Este boletín contiene instrucciones para el montaje del conjunto de la ECU y la válvula moduladora única como una unidad. Si se va a instalar la ECU y la válvula en forma separada, para las necesidades e instrucciones específicas de instalación sírvase ponerse en contacto con Meritor WABCO llamando al 001-800-889-1834.

# Diferencias entre Easy-Stop™ y el Easy-Stop™ Mejorado

Hay algunos cambios en el Easy-Stop™ Mejorado que se deben conocer antes de comenzar la instalación:

- El Easy-Stop™ Mejorado incluye la función de Línea de Corriente Portadora de Comunicaciones (PLC).
- El conjunto de la ECU con la válvula moduladora única se puede montar como una sola unidad o de lo contrario la ECU y la válvula se pueden montar y prestarle servicio separadamente.
- El conjunto se embarca con el cable de conexión entre la ECU y la válvula desconectado de la ECU.
- Se ha eliminado el LED (diodo luminoso) de encima de la ECU.
- El LED de la herramienta de código a destellos no funciona simultáneamente con la lámpara del ABS en el remolque.

# Instrucciones para la Instalación del ABS Easy-Stop™ Mejorado para Remolques 2S/1M Básico con PLC

- El puerto de control de la válvula moduladora única del Easy-Stop™ Mejorado es de 3/8 de pulgada – en versiones anteriores era de 1/4 de pulgada.

# Preparación

# **A** ADVERTENCIA

Siempre que realice tareas de mantenimiento o servicio del vehículo, deberá usar protección adecuada para los ojos para evitar lesiones serias a los mismos.

El sistema de frenos antibloqueo (ABS) es un sistema eléctrico. Cuando se trabaja en el ABS, se deben tomar las mismas precauciones que se toman con cualquier otro sistema eléctrico para evitar graves daños personales. Tal como con cualquier otro sistema eléctrico, existe el peligro de choque o chispas que pueden encender las sustancias inflamables. Siempre se debe desconectar el cable de tierra de la batería antes de trabajar en el sistema eléctrico.

Estacione el vehículo sobre una superficie plana. Calce las ruedas para evitar que el vehículo se mueva. Apoye el vehículo sobre soportes de seguridad. No trabaje debajo de un vehículo que esté apoyado solamente sobre gatos. Los gatos se pueden resbalar y caerse. Esto puede resultar en daños personales graves y daños a los componentes.

Después de todas las instalaciones se deben realizar las pruebas de fin de línea. Para realizar estas pruebas Meritor WABCO recomienda el uso del Software TOOLBOX™. Si no se tiene el Software TOOLBOX™, este boletín también incluye instrucciones para realizar las pruebas sin el software.

- 1. Antes de empezar el procedimiento de instalación, revise que el conjunto de la ECU y la válvula moduladora única no haya recibido daños durante el envío o almacenamiento:
	- Revise que los conectores no estén aplastados ni doblados.
	- Asegúrese que los clips de retención no hayan sufrido dobladuras u otros daños.
- Conecte el cable de la válvula relevadora del ABS a la ECU con el nombre WABCO hacia abajo. Asegúrese que el cable no tenga roturas ni cortes.
- No instale un conjunto de la ECU y la válvula moduladora dañado. Si hubiera evidencia de daños notifique a su supervisor, o póngase en contacto con Meritor WABCO.
- 2. Tenga los siguientes materiales de instalación disponibles:
	- **\*** Conjunto de la ECU y la válvula moduladora única
	- **\*** Cable de corriente o cable de corriente/diagnóstico
	- **\*** Cables de extensión para sensores (dos piezas)
	- Sensores (dos) para ejes no preparados para ABS
	- **\*** Etiqueta de advertencia de ABS (TP-95172)

Tubería de nylon, diám. exterior de 5/8 de pulgada para alimentación (montajes en bastidor)

Tapón de tubo (3/4 de pulgada NPTF)

Unión roscada hexagonal para tubos, cédula 80 (3/4 de pulgada NPTF) para montajes en el tanque de aire o dos pernos clasificación 8 (3/8 de pulgada) y tuercas de torsión dominante para montajes en bastidor

Sellador de rosca estándar SAE, aprobado por el departamento de transporte (DOT)

Para asegurar la operación segura de la lámpara, use una lámpara tipo incandescente aprobada por DOT, o un LED con resistor de carga integral.

- **\*** Componentes de Meritor WABCO
- 3. Estudie el conjunto de la ECU y la válvula moduladora única. Tome nota de la ubicación de los distintos puertos y de las conexiones eléctricas en la ECU. Figura 1.

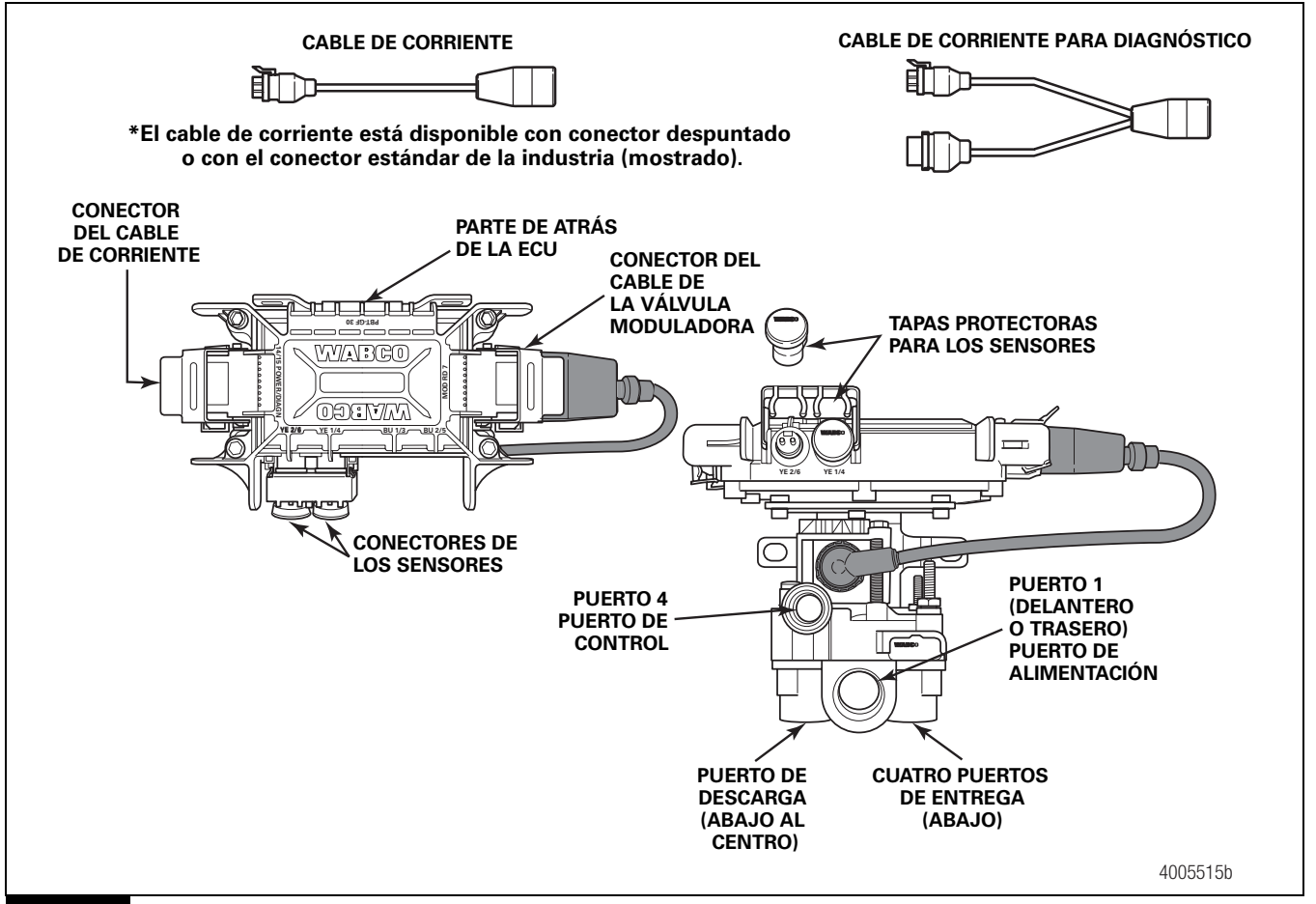

#### **Figura 1**

# Instalación

### I. Instale el conjunto de la ECU y la válvula moduladora única.

El conjunto se puede montar en el tanque de aire o en el travesaño del vehículo.

#### Montaje en el tanque

## **A** ADVERTENCIA

Para montar el conjunto de la ECU y la válvula moduladora única firmemente al tanque de aire, se debe usar una unión roscada hexagonal para tubos cédula 80 (3/4 de pulgada NPTF) para evitar posibles daños personales graves y daños al componente.

1. Use una unión roscada hexagonal para tubos cédula 80 (3/4 de pulgada NPTF) para montar el conjunto de la ECU y la válvula moduladora única a un tanque de aire reforzado. No apriete demasiado.

Meritor WABCO no recomienda el uso de un tornillo de banco para instalar la unión roscada hexagonal. El uso de un tornillo de banco puede apretar excesivamente, lo que podría dañar los componentes internos del conjunto de la ECU y la válvula moduladora única.

- 2. Use un tapón de tubo de 3/4 de pulgada NPTF para tapar el puerto de alimentación que no se utiliza (Puerto 1). Aplique sellador de rosca Teflón en pasta o cinta, estándar SAE, aprobada por DOT a todas las roscas pasando las primeras dos cuerdas. También se puede usar tubería con sellador de rosca preaplicado.
- 3. Gire y apriete el conjunto de la ECU y la válvula moduladora única hasta que el puerto de descarga mire hacia ABAJO y la conexión esté segura. Use una llave de torsión o de trinquete con extensión en el tapón de tubo de 3/4 de pulgada instalado en el puerto de alimentación de adelante (Puerto 1). Figura 2.

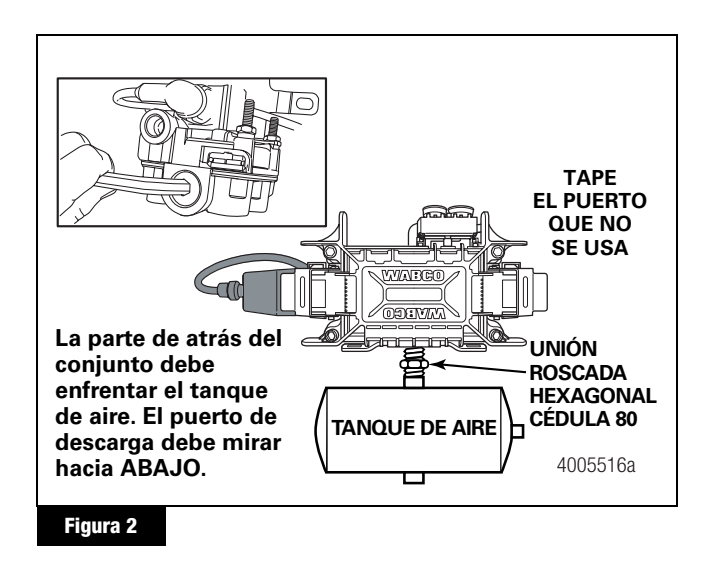

### Montaje sobre soporte en el travesaño del vehículo

- 1. Instale un conector de 3/4 de pulgada NPTF en el puerto de alimentación (Puerto 1).
	- Use un tapón de tubo de 3/4 de pulgada NPTF para tapar el puerto de alimentación que no se utiliza (Puerto 1). Aplique sellador de rosca Teflón en pasta o cinta, estándar SAE, aprobada por DOT, a todas las roscas pasando las primeras dos cuerdas. También se puede usar tubería con sellador de rosca preaplicado.
- 2. Marque la ubicación de los dos agujeros de montaje en el travesaño del vehículo. Los agujeros de montaje deben de tener una separación de 4-3/4 pulgadas entre ellos. Figura 3.

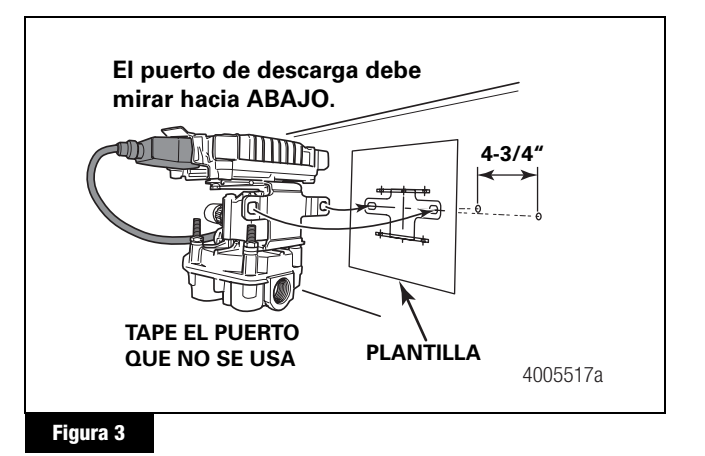

- 3. Perfore dos agujeros de 3/8 de pulgada en el centro del travesaño del vehículo.
- 4. Fije el soporte de montaje al travesaño del vehículo a medio camino entre los largueros, cerca de las cámaras de los frenos servidos por la válvula.
- 5. Use dos pernos clasificación 8 de 3/8 de pulgada y tuercas y arandelas de torsión dominante para fijar el conjunto al travesaño del vehículo. Apriete los pernos a 18 lbs-pie (24 N-m). @

# II. Conecte las líneas de aire.

Instale el relevador de los frenos de resorte o la válvula relevadora de emergencia en el sistema como de costumbre.

1. Para instalaciones en soportes de montaje, conecte la línea de alimentación de aire del tanque de alimentación al Puerto 1 de alimentación del conjunto de la ECU y la válvula moduladora única.

Use tubería de nylon, diámetro exterior de 5/8 de pulgada para montajes en el bastidor.

(16579/22882) Revisión 08-05

- 2. Conecte las líneas de alimentación de aire desde las cámaras de servicio al Puerto 2 (3/8 de pulgada NPTF) del conjunto de la ECU y la válvula moduladora única. Figura 4.
	- Conecte los extremos opuestos de las líneas de alimentación de aire a las cámaras de freno correspondientes (3/8 de pulgada NPTF).

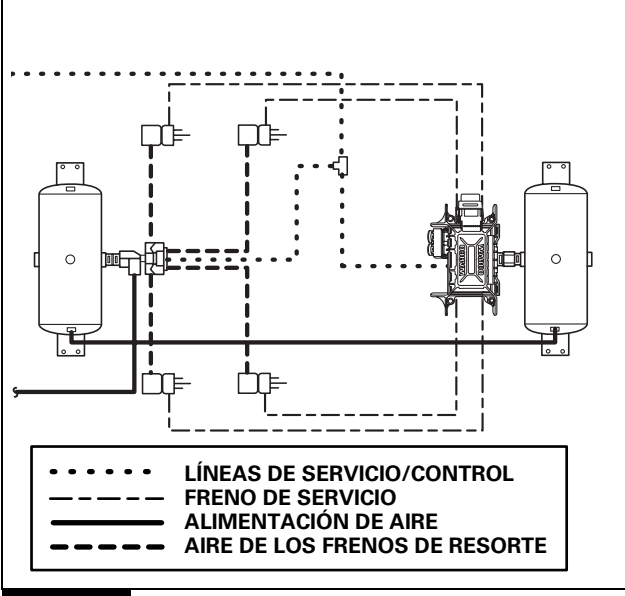

#### **Figura 4**

- 3. Conecte la línea de control del servicio de frenos al Puerto 4 (3/8 de pulgada NPTF) del conjunto de la ECU y la válvula moduladora única. Figura 4.
- 4. Tape los puertos de entrega que no se utilizan. Aplique sellador de rosca Teflón en pasta o cinta, estándar SAE, aprobada por DOT a todas las roscas pasando las primeras dos cuerdas. También se puede usar tubería con sellador de rosca preaplicado.

#### III. Instale ambos cables de extensión de los sensores. (Ejes preparados para ABS).

Las instrucciones para la instalación de sensores en ejes no preparados previamente para ABS están incluidas en el Anexo.

Meritor WABCO recomienda que se coloquen los sensores en el eje que proporcionará el mejor rendimiento de frenado. El fabricante de la suspensión podrá proporcionar esta información.

- 1. Visualmente revise la rueda dentada y el sensor para asegurar que no sufrieron daños durante el envío. Haga las reparaciones necesarias.
- 2. Conecte el sensor y los cables en los ejes preparados a los cables de extensión de los sensores. Figura 5.

Asegúrese que las conexiones estén firmes.

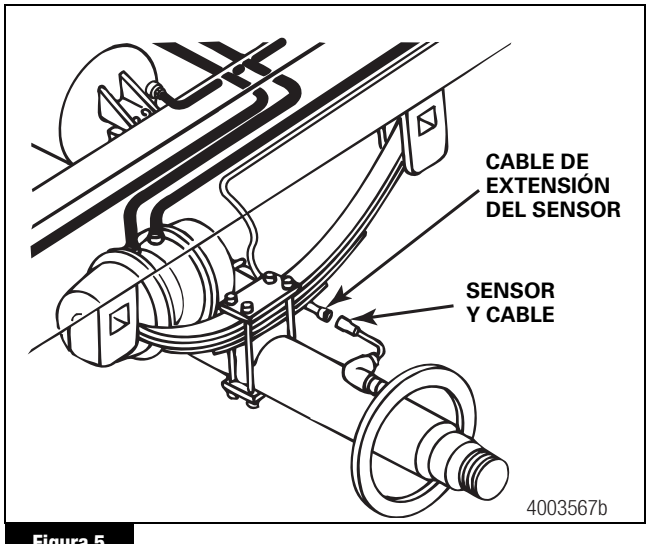

**Figura 5**

3. Pase el cable del sensor por detrás del eje del remolque al conjunto de la ECU y la válvula moduladora única. Acompañe la manguera del freno con el cable. Figura 5.

No apriete demasiado los amarres en el cable. Si se aprietan demasiado se puede dañar el cable. No amarre el enchufe moldeado del sensor. El cable de extensión del sensor debe seguir la manguera del freno hacia el conjunto de la ECU y la válvula moduladora única para permitir el movimiento y rebote de la suspensión.

- 4. Asegure los cables a cada ocho pulgadas (203 mm) con amarres o sujetadores de cables.
- 5. Empuje el clip de retención del sensor en el conjunto de la ECU y la válvula moduladora única hacia ARRIBA.
- 6. Quite las tapas protectoras de los conectores de los sensores YE2 e YE1. Figura 6.

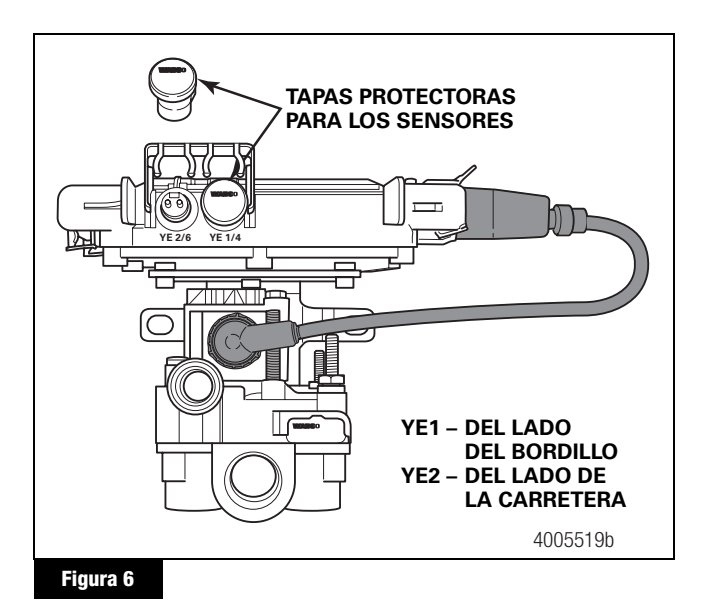

- 7. Conecte el cable de extensión del sensor al conjunto de la ECU y la válvula moduladora única. Para asegurar la conexión, empuje el clip de retención hacia ABAJO. Para asegurar una buena conexión, los clips de retención deben calzar dentro de las ranuras de los conectores de los sensores.
	- Conecte el sensor del lado del bordillo al YE1.
	- Conecte el sensor del lado de la carretera al YE2.
- 8. Permita una holgura para crear un alivio de tensión para proteger los terminales de conexión de la extensión del sensor. Sin el alivio de tensión, los saltos y las vibraciones normales del remolque harán que los terminales se separen y se aflojen. Use amarres o sujetadores para fijar el cable a la manguera de aire lo más cerca posible a la conexión. Figura 7.

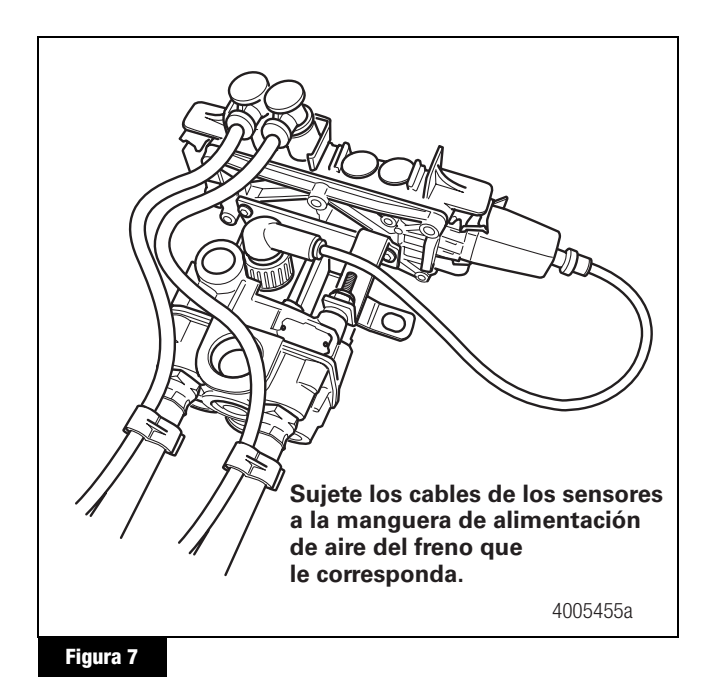

9. Haga un atado en forma de lazo con el exceso de cable. Figura 8.

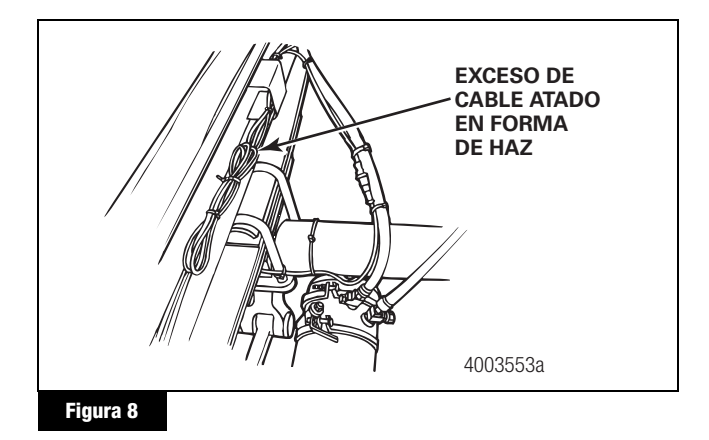

10. Asegure el exceso de cable en el sub-bastidor del vehículo o contra las mangueras de aire según lo que convenga más. El exceso de cable no debe ser más de dos pies (0.61 metros).

### IV. Instale el cable de corriente o el cable de corriente/diagnóstico.

- 1. Identifique el tipo de cable que se va a instalar.
	- Cable flexible de conexión usado normalmente en los ABS para remolques
	- Cable de corriente despuntado
- 2. En el caso del cable flexible de conexión usado normalmente en la industria, lleve el cable desde el conector del arnés hasta el conjunto de la ECU y la válvula moduladora única y asegúrelo para evitar daños.

En el caso del cable de corriente despuntado, lleve el cable desde el conjunto de la ECU y la válvula moduladora única a la caja de conexiones que conecta con el conector de siete vías en el frente del remolque.

Deje suficiente holgura para compensar el movimiento del remolque y del sub-bastidor.

- 3. Haga un atado en forma de lazo con el exceso de cable y asegúrelo al sub-bastidor de la carrocería del remolque para evitar que se dañe el cable.
- 4. Empuje el clip de retención articulado del conector de corriente hacia arriba y quite la tapa protectora del conjunto de la ECU y la válvula moduladora única. Figura 9.

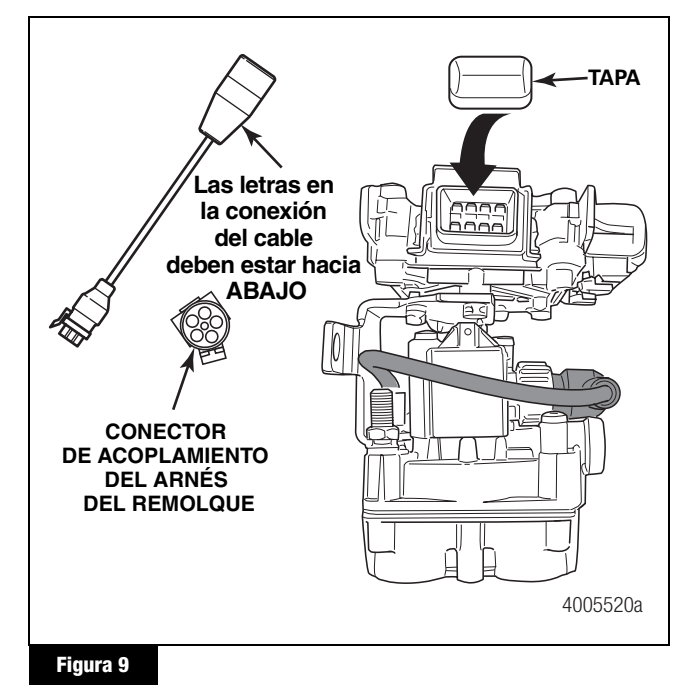

5. Conecte el conector de 8 clavijas del cable de corriente o de corriente/diagnóstico al conjunto de la ECU y la válvula moduladora única. El nombre WABCO en la conexión del cable debe estar hacia ABAJO.

- 6. Para asegurar la conexión tire del clip de retención articulado del conector de corriente en el conjunto de la ECU y la válvula moduladora única hacia ABAJO.
- 7. En el caso de instalarse solamente el cable de corriente, salte al paso 9.
- 8. En el caso de instalarse el cable "Y" de corriente y diagnóstico:
	- A. Instale el soporte del cable de diagnóstico de manera que el enchufe de diagnóstico esté accesible. Generalmente se instala en la esquina delantera derecha del sub-bastidor, pero varía según el tipo de remolque.
	- B. Lleve el cable de diagnóstico desde el conjunto de la ECU y la válvula moduladora única al soporte del cable de diagnóstico.
	- C. Asegure el cable al sub-bastidor correctamente para evitar que se dañe el cable.

Deje suficiente holgura en el cable para compensar el movimiento del remolque y del sub-bastidor.

D. Amarre el cable sobrante en forma de lazo y asegúrelo al sub-bastidor.

9. Instale la lámpara de advertencia del ABS en el remolque. Consulte la hoja de especificaciones del vehículo para ver la ubicación exacta de la lámpara de advertencia. Use una lámpara aprobada por DOT con las letras ABS grabadas en el lente. (En venta en las tiendas principales de refacciones para remolques).

Si está usando el cable de conexión que normalmente se usa en los ABS para remolques, y no tiene acceso al arnés de acoplamiento del remolque, enmascare el conector abierto para protegerlo de pintura o grasa.

- 10. Conecte la corriente. Use el cable de conexión estándar de la industria o un cable de corriente despuntado.
	- Cable de conexión estándar de la industria: Conecte el cable de corriente al arnés montado en el remolque. Figura 10.
	- Cable de corriente despuntado, opcional: Conecte el cable y la lámpara de advertencia del ABS al conector de siete vías montado sobre el remolque de acuerdo al diagrama siguiente. Figura 10.

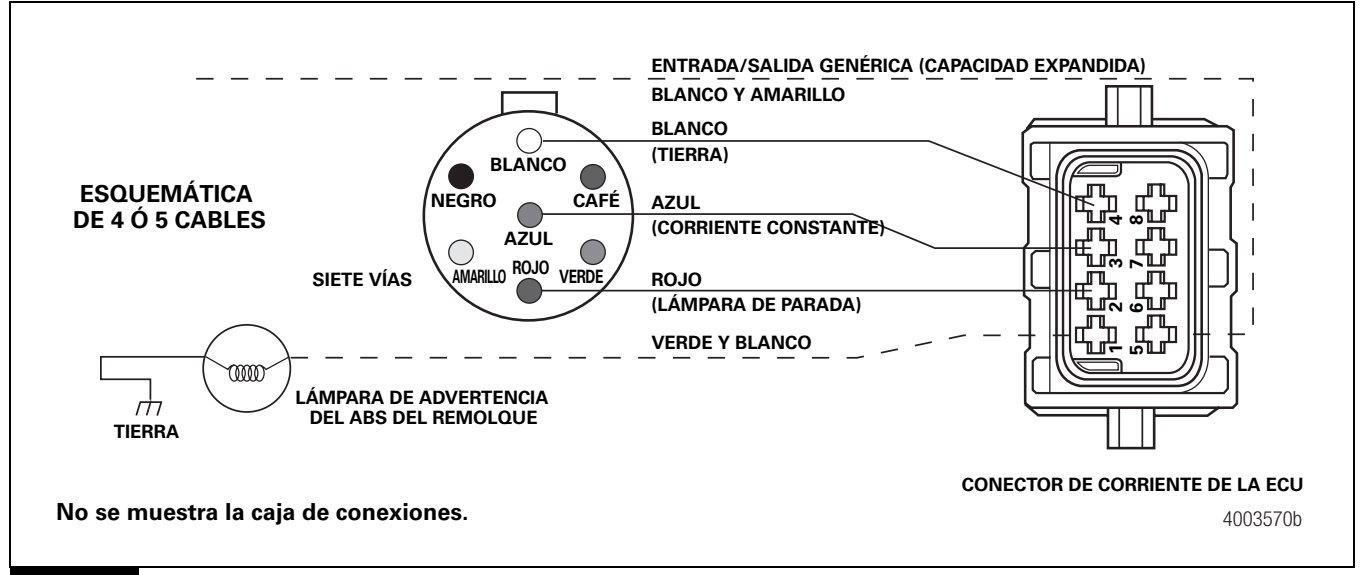

#### Instalaciones típicas del ABS Easy-Stop™ para remolques

Vea la Figura 11 para las instalaciones típicas del ABS Easy-Stop™ para remolques.

Meritor WABCO recomienda que se coloquen los sensores en el eje que proporcionará el mejor rendimiento de frenado. El fabricante de la suspensión podrá proporcionar esta información.

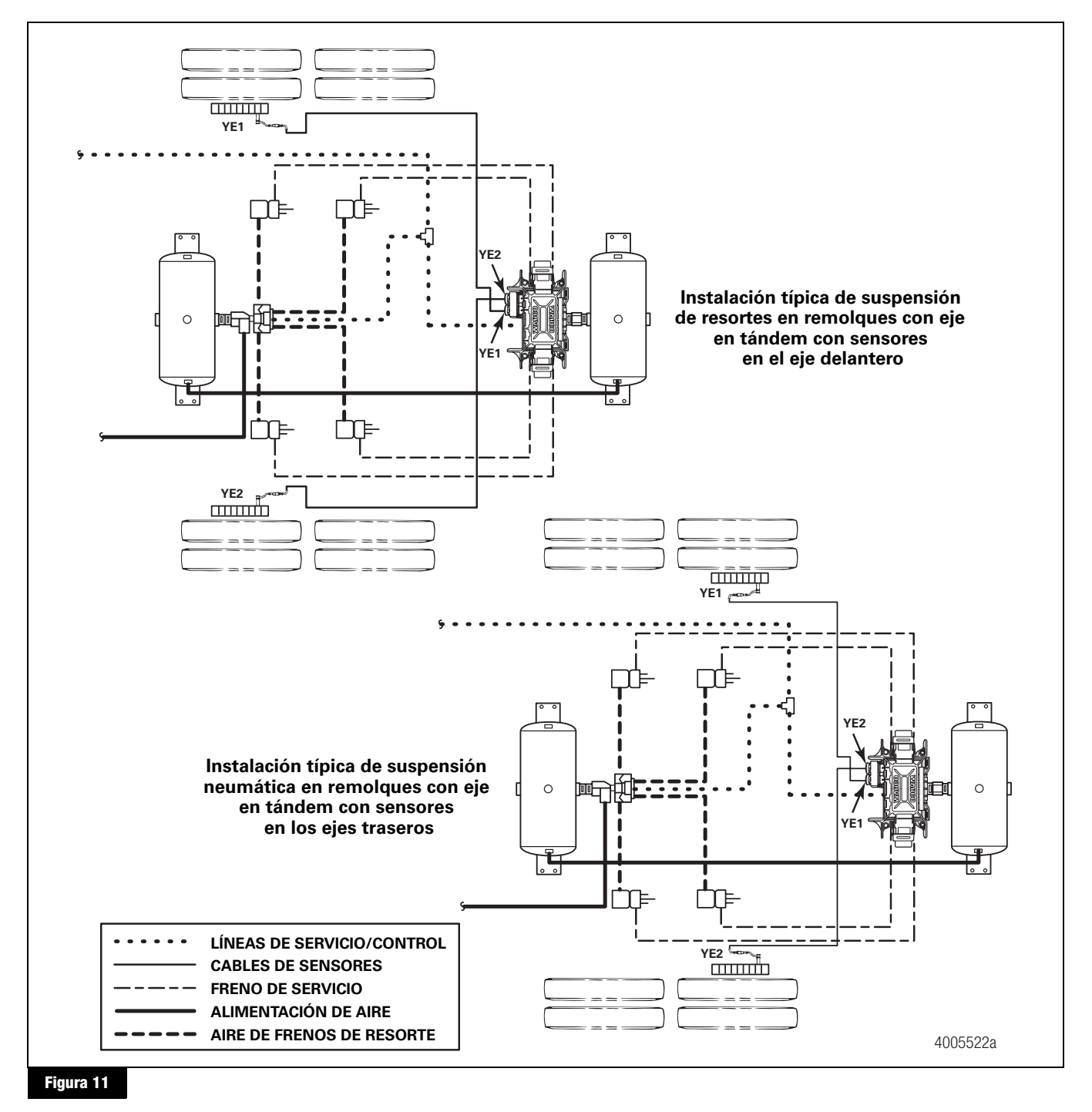

# Pruebas de fin de línea

Todas las instalaciones de Easy-Stop™ Mejorado exigen pruebas de fin de línea. Para realizar estas pruebas, Meritor WABCO recomienda el uso del Software TOOLBOX™.

Software TOOLBOX™ y los procedimientos de pruebas generales se incluyen en este boletín. Si usa el Pro-Link, consulte el manual de operaciones para las instrucciones sobre la prueba.

### Instalación del Easy-Stop™ Mejorado 2S/1M Básico — Procedimiento para pruebas de fin de línea usando el Software TOOLBOX™

Si se está probando una instalación con cable de corriente solamente, temporalmente instale un cable combinación corriente/ diagnóstico estilo "Y" de Meritor WABCO.

1. Conecte el conector de diagnóstico del cable a la interfase de diagnóstico del puerto/SAE serial de la PC (J1587/J1708 a la interfase RS232).

Para obtener instrucciones de cómo emplear el Software TOOLBOX™ consulte el Manual del Propietario del Software, TP-99102.

- 2. Visualice la Pantalla principal de ABS para remolques.
- 3. Verifique la alimentación de corriente.
	- Aplique 12 voltios CC al cable azul (constante). Verifique que el voltaje en la pantalla sea el correcto (9.4 a 14 voltios). El voltaje de la corriente constante se visualiza en el campo PRIMARIO. Figura 12.
	- Aplique 12 voltios CC al cable rojo (corriente de la luz de parada). Verifique que el voltaje en la pantalla sea el correcto (9.4 a 14 voltios). El voltaje de la corriente de la luz de parada se visualiza en el campo SECUNDARIO. Figura 13.

El campo interno no se aplica a esta prueba.

4. Verifique el campo de Fallas en la Pantalla Principal.

 $NINGUNA = No$  hay fallas presentes, continúe con la prueba de fin de línea.

 $S$ Í = Hay fallas presentes, haga doble clic en "SÍ" para activar la pantalla de información de fallas.

Use la información del campo de *Instrucciones de Reparación* para hacer las reparaciones necesarias.

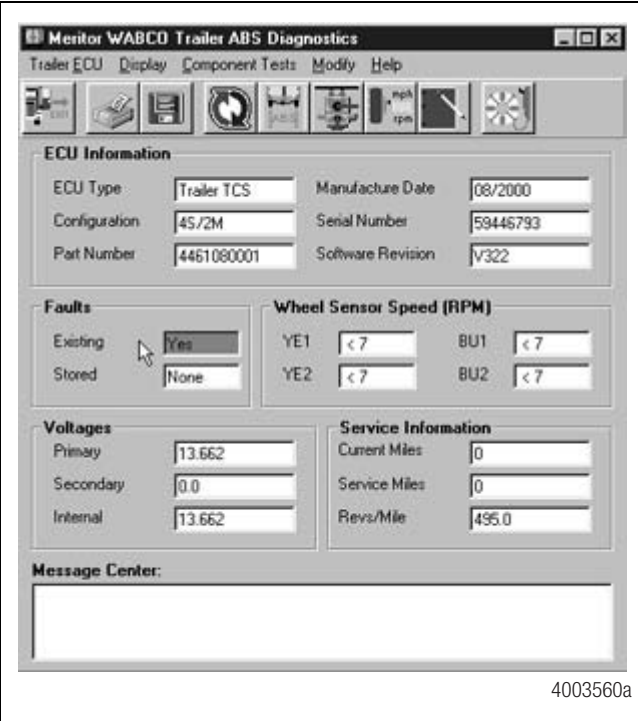

**Figura 12**

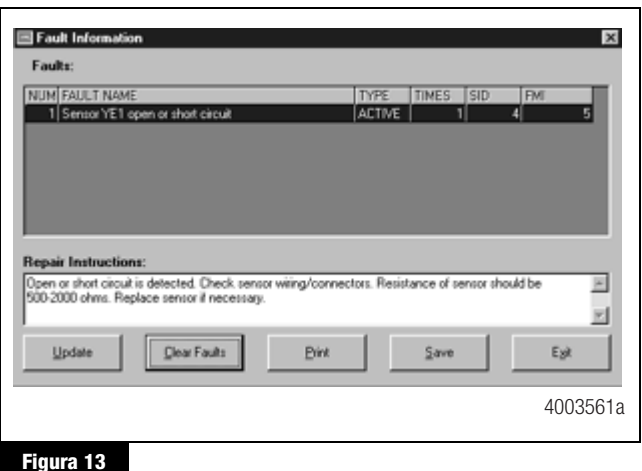

### Prueba de fin de línea con Software TOOLBOX™

#### Verifique que la válvula y la lámpara estén instaladas correctamente

Para verificar que la válvula y la lámpara estén instaladas correctamente usando el Software TOOLBOX™:

1. En la Pantalla Principal del Remolque, haga clic en Prueba de Componentes, después seleccione *Válvulas/Lámpara* para visualizar la pantalla de Activación de Válvulas. Figura 14.

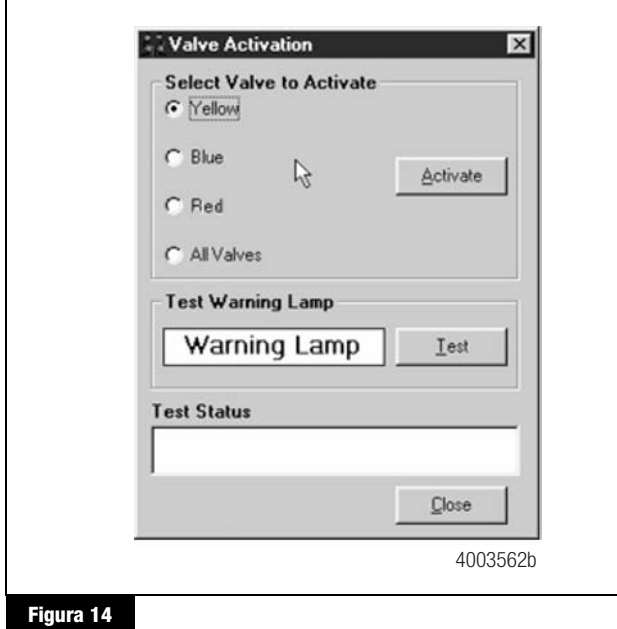

- 2. Se seleccionará el indicador de la válvula roja. Haga clic en el botón de *Activar* y escuche hasta que la válvula haga clic, lo cual indica que la instalación está bien. El recuadro de *Estado de la Prueba* en la parte de abajo del menú también visualizará el estado de esta prueba.
- 3. Haga clic en el botón de *Pruebas* para activar la lámpara de advertencia del ABS – esta es la lámpara que está montada en el costado del remolque. La lámpara destellará ocho veces, lo cual indica que la instalación de la misma está bien. El recuadro de *Estado de la Prueba* en la parte de abajo del menú también visualizará el estado de esta prueba.
- 4. Haga clic sobre *Cerrar* para salir.

#### Prueba de orientación del sensor

La prueba de orientación del sensor se debe realizar como parte del procedimiento de prueba de fin de línea.

#### Pantalla de prueba de orientación del sensor

Antes de comenzar esta prueba, fíjese en la ECU para ver si los sensores de extremo de rueda están orientados hacia el frente o hacia atrás del remolque. TOOLBOX™ le pedirá esta información para comenzar la prueba (paso 5). Para llevar a cabo la prueba de orientación del sensor:

- 1. Levante del piso ambos extremos de ruedas con sensores.
- 2. Aplique aire a la línea de emergencia para llenar los tanques de aire y suelte los frenos de resortes para que se puedan girar las ruedas.
- 3. Aplique 12 voltios de CC al ABS.
- 4. En el Menú Principal del Remolque, haga clic en Prueba de componentes, después seleccione Prueba de orientación de sensores para visualizar la pantalla de Prueba de orientación de sensores. Figura 15.

Cuando aparece por primera vez la pantalla de Prueba de orientación de sensores, el campo de *Sensors facing*  (Sensores orientados hacia) visualizará lo predeterminado — Frente. Esto ocurrirá sin importar cual sea la orientación verdadera de la instalación que se esté probando.

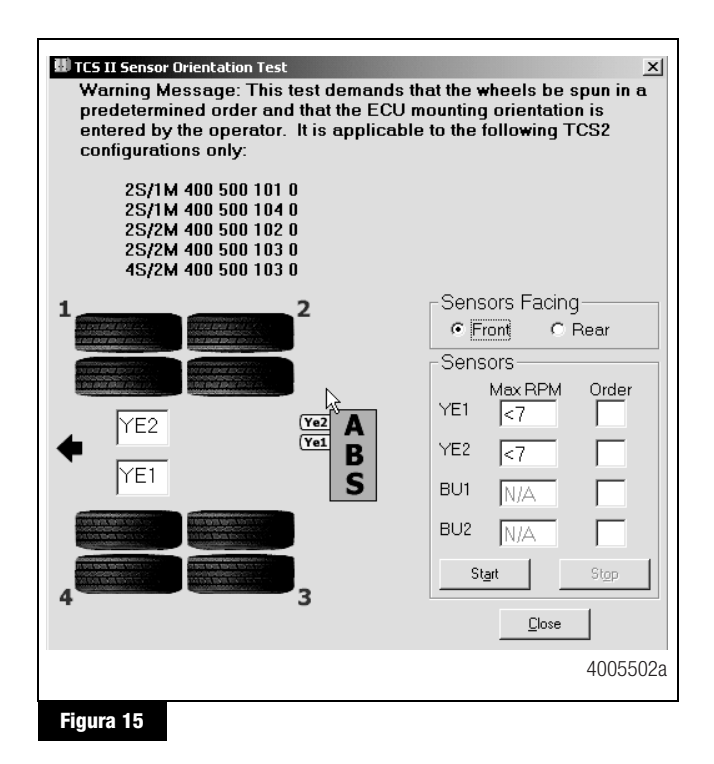

5. Haga clic en *Front* (Frente) o *Rear* (Atrás) en el campo de *Sensors facing* (Sensores orientados hacia) para seleccionar la orientación de montaje del conjunto de la ECU y la válvula moduladora única.

Observe la Figura 15 y la Figura 16 para ver las ilustraciones de la ECU montada con sensores orientados hacia el frente y atrás. La orientación correcta de montaje se debe seleccionar antes de comenzar la prueba.

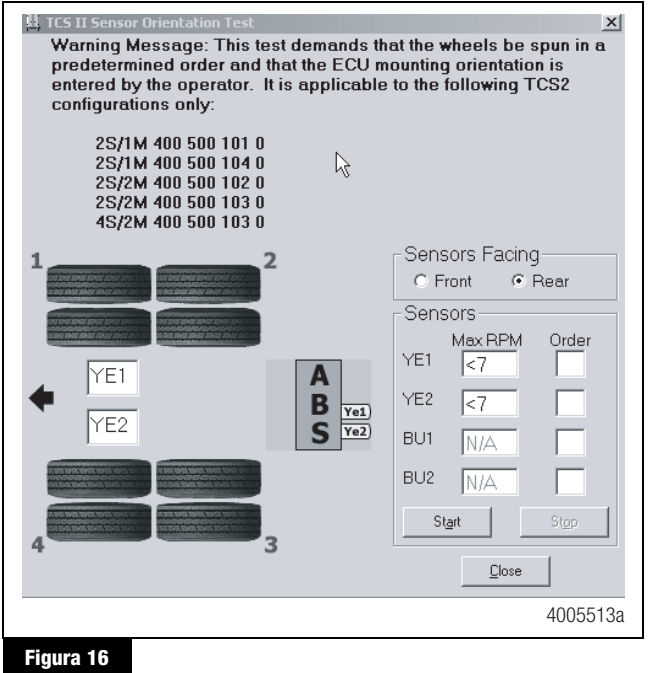

6. Para comenzar la prueba haga clic en *"Start"* (Comenzar). Figura 17.

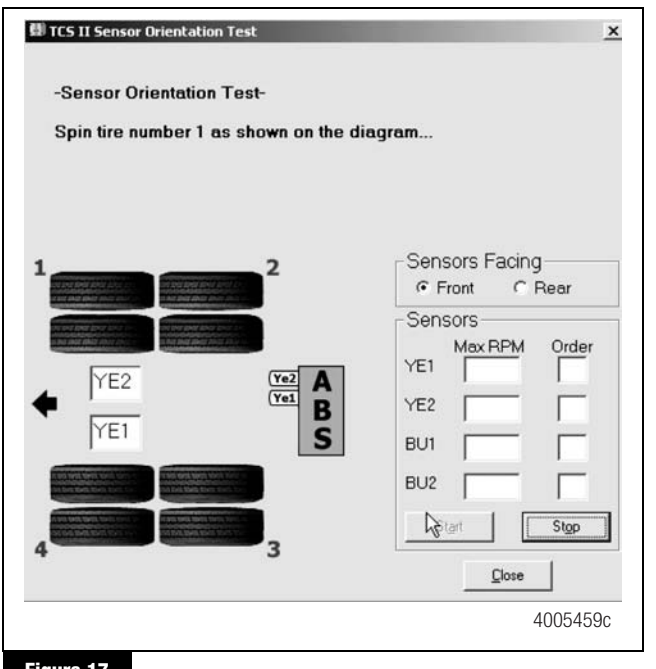

**Figura 17**

7. Siga las indicaciones en pantalla, empezando con el 1, para girar cada extremo de rueda con sensores a un régimen de 1/2 revolución por segundo. Este régimen equivale a una velocidad de la rueda de aproximadamente 4 mph (7 kph). Al girar cada rueda con sensor, fíjese en el color del cuadro de identificación del sensor para ver los resultados. Los cuadros de identificación de los sensores están ubicados en la porción inferior izquierda de la pantalla de Prueba de Orientación de Sensores. Figura 16.

Fondo verde: Correcta ubicación del sensor. Gire la próxima rueda con sensor según lo indicado en la pantalla.

Fondo rojo: Incorrecta ubicación del sensor. Si el fondo es rojo, debe detener la prueba [haga clic en *Stop* (parada)], haga las correcciones necesarias y repita los pasos 3 a 6 inclusive.

- 8. Para terminar la prueba de orientación de los sensores, haga clic en *Stop* (Parada) y después en *Close* (Cerrar).
- 9. Asegúrese que hayan salidas de los sensores. Si no hay salida de los sensores, verifique que esté colocado el anillo de tono y que el sensor esté contra el mismo. Haga las reparaciones necesarias y repita la prueba. Si el problema persiste, póngase en contacto con Meritor WABCO (001-800-889-1834). Las salidas de los sensores aparecen en el campo de los sensores ubicado en la porción inferior derecha de la pantalla de Prueba de Orientación de Sensores. Figura 16.

### Prueba de fin de línea sin Software TOOLBOX™

- 1. Aplique 12 voltios de CC al ABS.
- 2. El conjunto de la ECU y la válvula moduladora única deberá hacer clic dos veces.
- 3. Si la lámpara de advertencia se enciende por tres segundos y se apaga:

Esto significa que la instalación está bien. La prueba de fin de línea está completa.

Si la lámpara de advertencia del ABS se enciende y queda encendida, revise la instalación de los sensores:

- A. Quite la corriente del ABS y levante las ruedas con sensores de manera que se puedan rotar.
- B. Repita paso 1 y paso 2.
- C. Gire las ruedas con sensor una por vez a un régimen de 1/2 revolución por segundo. Este régimen equivale a una velocidad de la rueda de aproximadamente 4 mph (7 kph).

Ahora la lámpara de advertencia del ABS se deberá apagar y permanecer apagada lo cual indica que la instalación está bien. La prueba de fin de línea está completa.

4. Si la lámpara del ABS no se apaga, hay un problema con la luz del sensor o una falla del hardware. Ajuste el sensor y, si fuera necesario, realice un chequeo de los códigos de fallas.

#### Ajuste de la luz del sensor

Empuje el sensor dentro del portador hasta que haga contacto con la rueda dentada. En el momento de la instalación, no deberá haber luz entre el sensor y la rueda dentada.

Mida la salida del voltaje CA. El valor debe estar en 0.2 voltios CA cuando la rueda se gira a un régimen de 1/2 revolución por segundo.

Haga las reparaciones necesarias.

Repita la verificación de la instalación del sensor. Si la lámpara del remolque sigue sin apagarse, existe una falla en el sistema. Realice un chequeo de códigos de falla.

# Chequeo de los códigos de falla

Use la activación de corriente constante para realizar el chequeo de los códigos de falla, según se explica a continuación.

- 1. Aplique corriente constante al conjunto de la ECU y la válvula moduladora única por más de un segundo, pero menos de cinco.
- 2. Quite la corriente.
- 3. Vuelva a aplicar la corriente.
- 4. Fíjese en la lámpara de advertencia del ABS del remolque en el costado del mismo. El código de falla se exhibirá tres veces.
- 5. Busque la falla en la tabla y realice las reparaciones necesarias.
- 6. Después de hacer las correcciones necesarias, repita la prueba de fin de línea para verificar la instalación correcta del sensor.

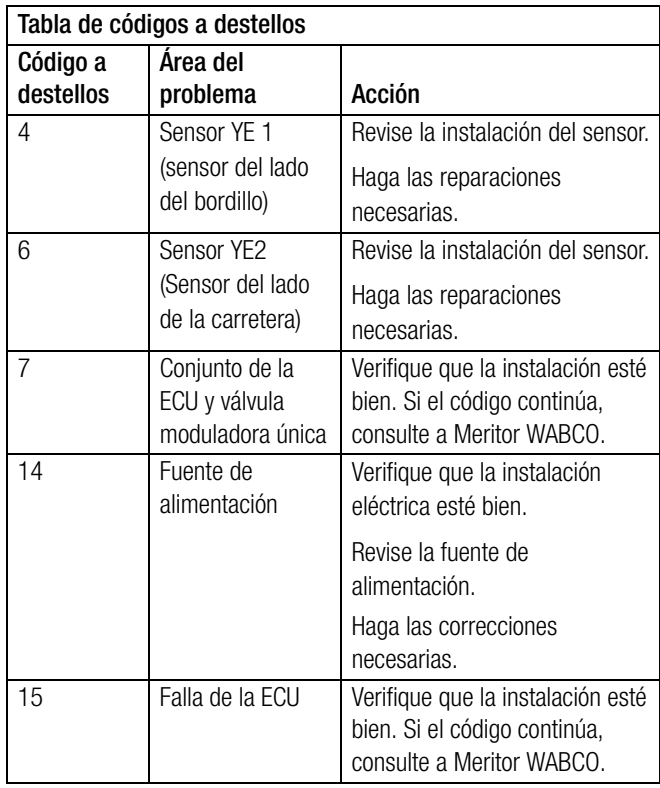

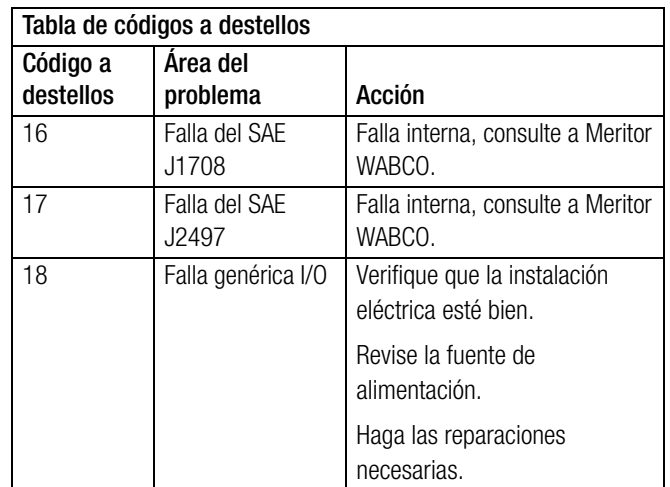

#### Identificación del remolque

Después de asegurarse que el ABS Easy-Stop™ Mejorado para remolques ha sido instalado correctamente, coloque en el remolque la etiqueta de advertencia del ABS que se incluye con el conjunto de la ECU y la válvula moduladora única. Generalmente, ésta se aplica cerca de la lámpara de advertencia del ABS del remolque. Figura 18. Consulte la hoja de especificaciones del vehículo para ver la ubicación correcta.

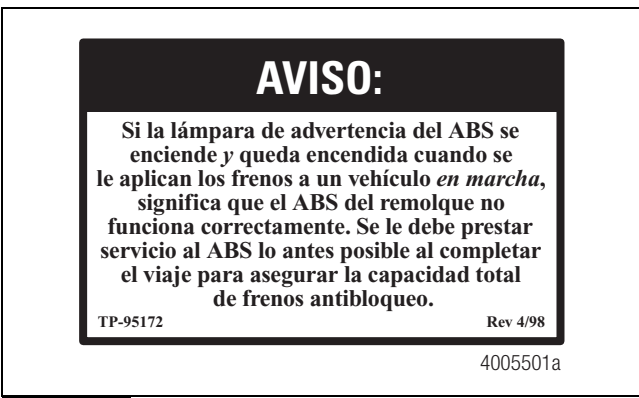

#### **Figura 18**

Si la etiqueta no está incluida con el conjunto, avísele a su supervisor. Hay etiquetas disponibles en Meritor WABCO. Pida el número de parte TP-95172.

Si necesita más asistencia, llame a Meritor WABCO al teléfono 001-800-889-1834.

### Instalación de los sensores en ejes no preparados para ABS

La ubicación de los sensores varía según el tipo de suspensión. Meritor WABCO recomienda que se coloquen los sensores en el eje que proporcionará el mejor rendimiento de frenado. Para más información póngase en contacto con el fabricante de la suspensión.

- 1. Aplique grasa con base de aceite mineral con contenido de molidisulfuroa a la abrazadera del sensor, al cuerpo del sensor y al diámetro interior del portador del sensor. La grasa debe ser anticorrosiva y tener propiedades adhesivas y capaz de soportar continuamente temperaturas de −40° a 300°F (−40° a 150°C).
- 2. Empuje la abrazadera dentro del portador del sensor desde la parte interna hasta que las pestañas de la abrazadera estén contra el portador del sensor. Empuje el sensor dentro de la abrazadera lo más posible.

Use abrazaderas Meritor WABCO para asegurar un calce correcto.

3. Empuje la abrazadera dentro de portador del sensor desde la parte interna hasta que las pestañas de la abrazadera estén contra el portador del sensor. Empuje el sensor lo más posible dentro de la abrazadera. Figura A-1.

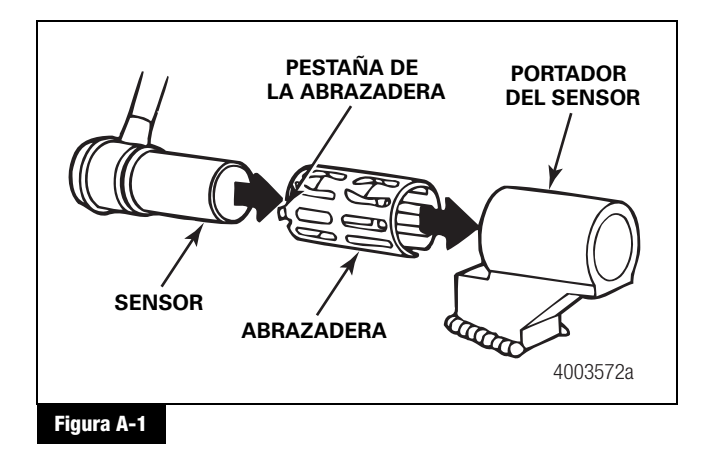

4. Dirija el cable del sensor hacia la cámara del freno, por encima de la cruceta del freno o a través del orificio preestampado para los sensores del ABS. Diríjalo a la parte de atrás del eje. Asegure el cable al eje entre la cruceta del freno y los soportes de la suspensión. Continúe llevando el cable del sensor detrás de los asientos de los resortes. Asegure el cable al eje a una pulgada del tapón moldeado del sensor. Figura A-2.

No apriete demasiado las bandas de amarre sobre el cable. Apretar demasiado puede dañar el cable. El cable de extensión del sensor debe seguir a la manguera del freno hasta el conjunto de la ECU y válvulas para dar lugar al movimiento de sube y baja del eje.

Se recomiendan los sujetadores de las mangueras de los frenos con un dispositivo para el cable de extensión del sensor con preferencia sobre las bandas de amarre. Meritor WABCO no ofrece esta parte.

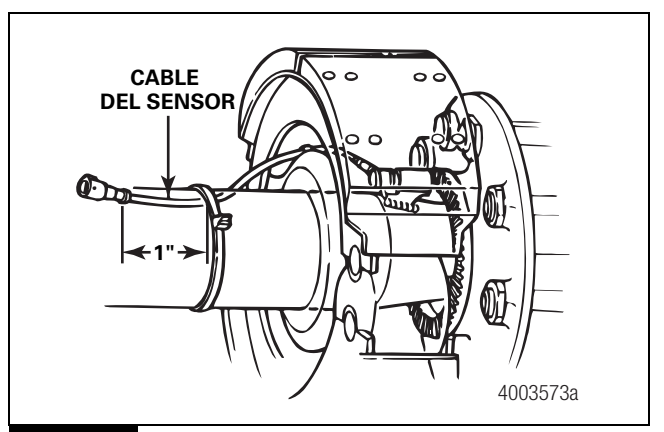

#### **Figura A-2**

- 5. Instale la maza de la rueda con cuidado de manera que la rueda dentada empuja contra el sensor al ajustarse los cojinetes de las ruedas. No debe haber luz entre el sensor y la rueda dentada.
- 6. Pruebe el voltaje de salida del sensor. Use un voltiohmímetro para verificar el voltaje de salida de los sensores a la vez que hace girar la rueda a aproximadamente 1/2 revolución por segundo. La salida mínima debe ser 0.2 voltios. CA. Si la salida mínima es menor a 0.2 voltios CA, empuje el sensor hacia la rueda dentada. Controle otra vez la salida del sensor.

#### **MERITOR WABCO**

#### Meritor WABCO Vehicle Control Systems 2135 West Maple Road Troy, MI 48084-7121 USA

001-800-889-1834 (Llamada sin costo desde México) meritorwabco.com

La información contenida en esta publicación estaba vigente en el momento que la misma fue aprobada para su impresión y está sujeta a cambios sin aviso previo ni obligación. Meritor WABCO se reserva el derecho de corregir la información presentada o suspender la fabricación de las partes descritas en cualquier momento.

Copyright 2005 ArvinMeritor, Inc. Derechos reservados in a contra impreso en los EE.UU.